## Gestionale 1 versione 6.8.2

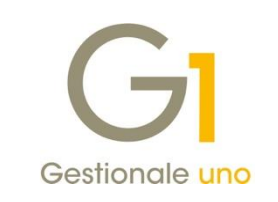

I

## NOTE DI RILASCIO

### **In evidenza**

Nuovo filtro per data per Export TESAN (Tessera Sanitaria) Nuove opzioni sul tipo saldaconto per raggruppare incassi o pagamenti di diversi soggetti Miglioria per gli elementi "Non utilizzati"

j

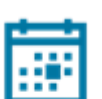

#### **Scadenza**

Questa release mantiene la scadenza dell'applicativo al 30/04/2024.

#### **Installazione**

È necessario scaricare da MyZ il setup "Gestionale 1 – Service Pack 6.8.2" Area tecnica \ Portale PostVendita \ Prodotti \ Gestionali aziendali ed ERP \ Gestionale 1 \ Ricerca e prelievo aggiornamenti \ Aggiornamenti e patch quindi il file eseguibile il file eseguibile SP68-2.exe. Il Service Pack è disponibile anche on-line e installabile con il servizio "G1 Live Update".

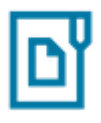

#### **Documentazione**

Nella [pagina MyZ](http://www.zucchetti.it/areariservata/) dedicata a Gestionale 1, nel percorso Area tecnica \ Portale PostVendita \ Prodotti \ Gestionali aziendali e ERP \ Gestionale 1 \ Documentazione \ Materiale di Supporto, è possibile reperire la documentazione tecnica di proprio interesse, aggiornata con le ultime novità introdotte.

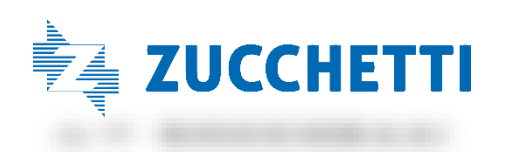

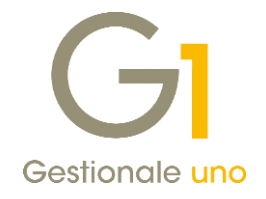

### Operazioni preliminari e avvertenze

Prima di installare la nuova versione è fortemente consigliato eseguire un salvataggio completo dei dati comuni e dei dati di tutte le aziende di lavoro. Oltre al backup periodico dei dati, che permette di garantire il ripristino di tutte le informazioni ad una certa data, eseguire un backup prima di un aggiornamento è sempre opportuno, perché permette di cautelarsi da eventi occasionali quali ad esempio cadute di tensione che possono pregiudicare l'integrità delle informazioni e la correttezza delle stesse.

Si ricorda che è disponibile in Gestionale 1 un modulo per il salvataggio ed il ripristino dei dati con il quale è possibile eseguire in modo semplice e veloce il backup e ripristino di tutte le informazioni relative alla procedura. Per informazioni sul modulo "Salvataggi e Ripristini" (G1SAL) contattare il servizio commerciale o il proprio distributore di zona.

Si consiglia inoltre di disattivare temporaneamente eventuali software antivirus prima di procedere con il caricamento dell'aggiornamento.

### **NOTA**

Poiché sono state riscontrate e segnalate casistiche in cui alcuni software antivirus hanno rilevato i file di Gestionale 1 come "falsi positivi" (ovvero indicati erroneamente come dannosi) e di conseguenza rimossi o posti in quarantena, ricordiamo che è sempre opportuno configurare il proprio software antivirus aggiungendo tutte le cartelle ed i file del gestionale tra le eccezioni dell'antivirus (elementi da ignorare in fase di scansione). Ricordiamo che è possibile verificare quali sono le cartelle interessate accedendo a Gestionale 1 e verificando i percorsi riportati nella scheda "Directory predefinite" dalla scelta "Strumenti \ Opzioni" (tipicamente la cartella C:\AZW32 e relative sottocartelle). Nel caso di installazione di rete, l'esclusione dovrà essere impostata anche sulla macchina che ricopre il ruolo di server dati per le cartelle contenenti il database del gestionale.

L'AGGIORNAMENTO DEGLI ARCHIVI NON DEVE MAI ESSERE INTERROTTO. SI INVITANO GLI UTENTI A PIANIFICARE LE OPERAZIONI DI AGGIORNAMENTO IN MODO TALE CHE NON VI SIA ALCUNA POSTAZIONE DI LAVORO CON GESTIONALE 1 ATTIVO E IN UN MOMENTO IN CUI È POSSIBILE ESEGUIRE SENZA INTERRUZIONI L'OPERAZIONE.

Versione 6.8.2 Data rilascio 08/06/23 Pag. 2/16

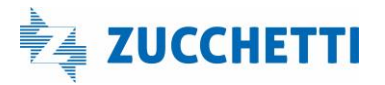

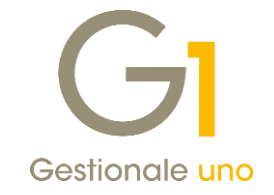

### S o m m a r i o

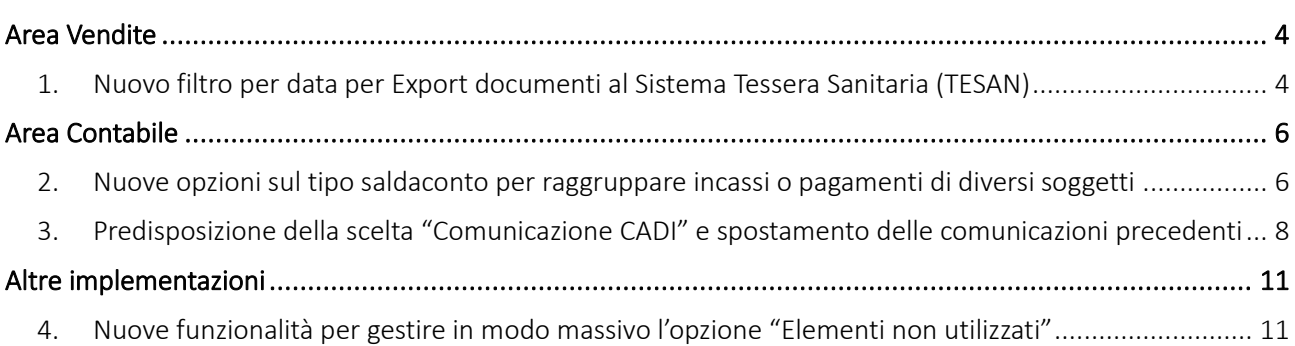

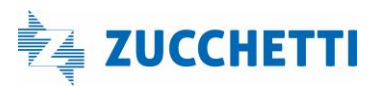

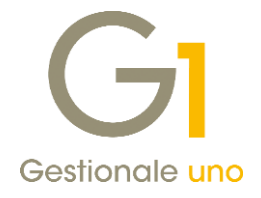

## <span id="page-3-0"></span>Area Vendite

### <span id="page-3-1"></span>1. Nuovo filtro per data per Export documenti al Sistema Tessera Sanitaria (TESAN)

Il Decreto del Ministero dell'Economia e delle Finanze del 27/12/2022 pubblicato in G.U. n.2 del 03.01.2023, stabilisce che l'invio dei dati relativi alle spese sanitarie al Sistema Tessera Sanitaria per il 2023 sarà semestrale con le seguenti scadenze:

- per le spese sostenute nel primo semestre 2023 l'invio è previsto entro il 30 settembre 2023;
- per le spese sostenute nel secondo semestre 2023 l'invio è previsto entro il 31 gennaio 2024.

mentre la trasmissione delle spese sostenute dal 1° gennaio 2024 dovrà essere effettuata mensilmente entro la fine del mese successivo alla data del documento fiscale.

Per agevolare l'utente nella gestione di tali scadenze, con la versione 6.8.2 di Gestionale 1 è stata introdotta la possibilità di impostare un intervallo di date al fine di considerare solo i documenti incassati nel periodo da comunicare al Sistema TS (fino alla versione 6.8.1 era possibile indicare solo l'intero anno). Ad esempio, per inviare i documenti di spesa incassati nel primo semestre 2023 sarà necessario compilare il campo "Considera i documenti riferiti agli anni indicati nella scheda Filtro e incassati dal… al…" della scelta "Export TESAN" (menu Vendite \ Utilità Vendite \ Tessera Sanitaria") avendo cura di indicare le date di inizio e fine primo semestre 2023.

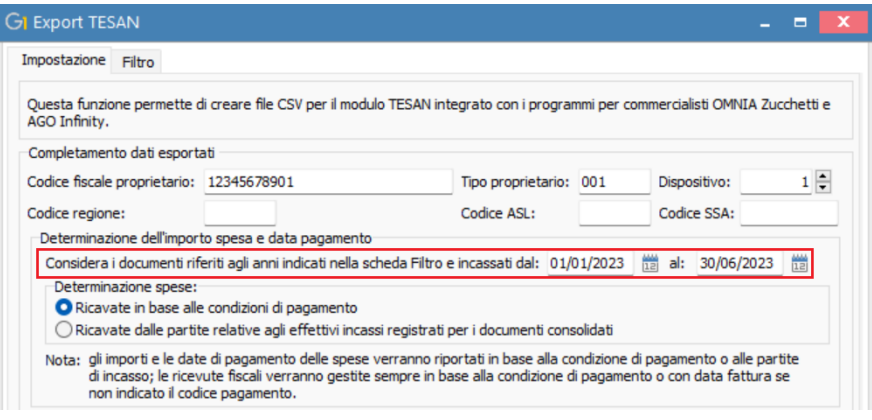

Confermando l'export, comparirà il nuovo messaggio che invita l'utente a verificare che gli anni impostati di default nella scheda Filtro comprendano tutti i documenti da esportare (come in precedenza, nella scheda Filtro saranno proposti l'anno precedente e l'anno corrente rispetto a quello impostato nell'intervallo di date della scheda Impostazioni).

Versione 6.8.2 Data rilascio 08/06/23 Pag. 4/16

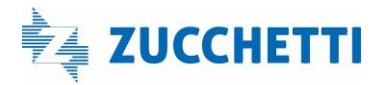

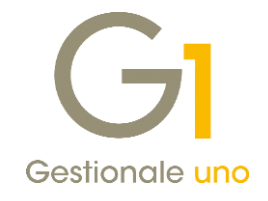

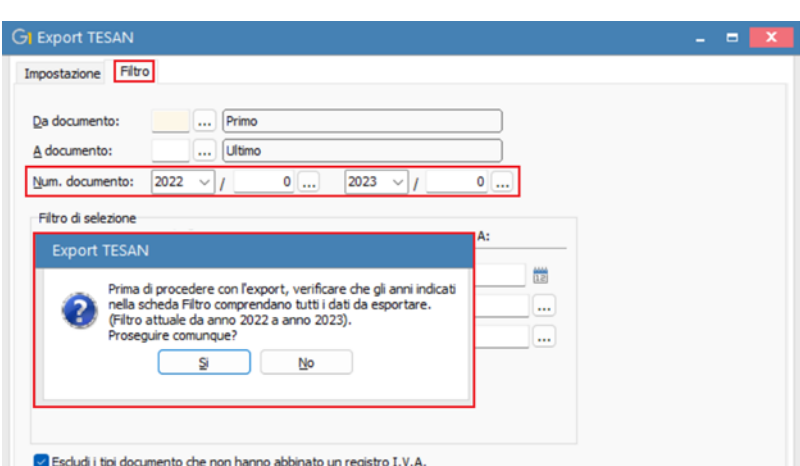

Inoltre, per trasmettere i diversi incassi riferiti allo stesso documento e registrati in periodi di comunicazione differenti, affinché il sistema Tessera Sanitaria eviti di scartare gli invii successivi al primo (perché il documento fiscale risulta già comunicato in precedenza), nel file generato da Gestionale 1 viene ora indicato, per ogni documento, anche un suffisso "Nx" che identifica il numero di rata se diversa dalla prima.

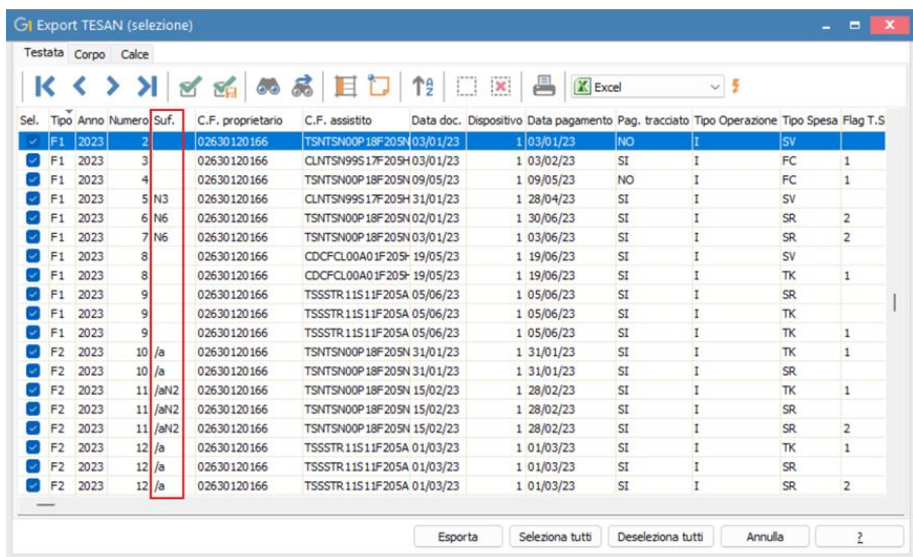

### NOTA

Se la numerazione del documento prevede il suffisso (ad esempio "/a"), il numero della rata sarà aggiunto in coda al suffisso effettivo (nel nostro esempio diventerebbe "/aNx"); se invece la numerazione del documento non prevede un suffisso, il numero della rata sarà l'unico suffisso associato al documento di spesa ("Nx").

Versione 6.8.2 Data rilascio 08/06/23 Pag. 5/16

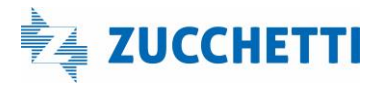

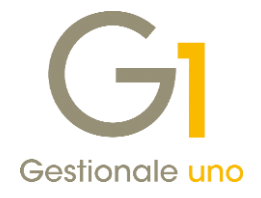

### <span id="page-5-0"></span>Area Contabile

### <span id="page-5-1"></span>2. Nuove opzioni sul tipo saldaconto per raggruppare incassi o pagamenti di diversi soggetti

Con questo aggiornamento è stata realizzata un'implementazione che consiste nella possibilità di generare movimenti di incasso o pagamento di diversi soggetti attraverso l'utilizzo della funzione saldaconto, come si può fare dalla gestione movimenti contabili. Fino alla versione precedente era possibile generare un unico movimenti di incasso o pagamento per più partite riferite allo stesso soggetto.

Nella scelta "Tipi Saldaconto" (menu "Contabilità \ Estratti conto \ Saldaconti"), all'interno delle schede "Incassi" e "Pagamenti" sono state aggiunte le opzioni:

- Raggruppa incassi per ogni generazione (crea un solo movimento per causale contabile);
- Raggruppa pagamenti per ogni generazione (crea un solo movimento per causale contabile).

Le opzioni sono attivabili/visibili nelle rispettive schede (Incassi/Pagamenti) e possono essere selezionate solo se attivo il raggruppamento sul singolo soggetto, ossia l'opzione "Raggruppa incassi per cliente" / "Raggruppa pagamenti per fornitore").

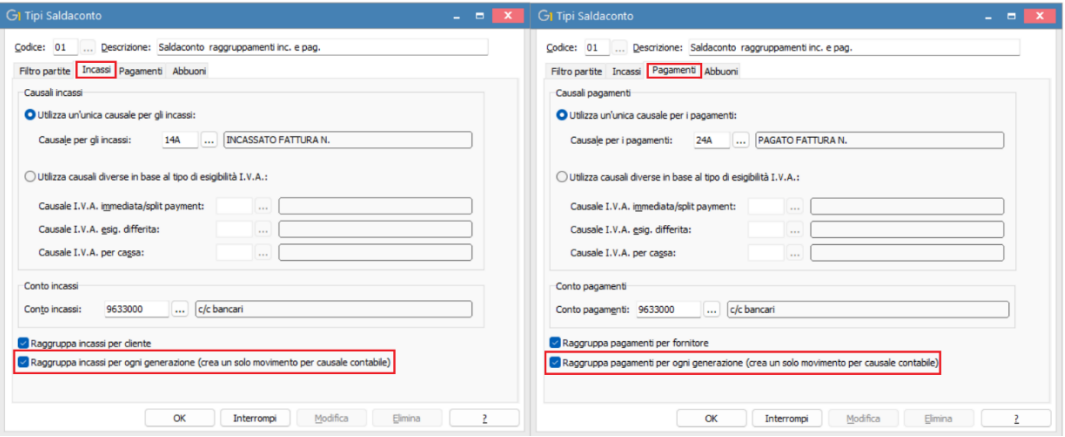

Sempre nella scelta "Tipo Saldaconto" si può specificare una sola causale contabile nel caso di esigibilità I.V.A. mista, oppure diverse causali nel caso in cui si desideri mantenere incassi/pagamenti distinti in base al tipo di esigibilità I.V.A. Per attivare le nuove opzioni le causali devono essere codificate nel menu "Base \ Archivi Contabilità \ Causali contabili \ scheda Partite clienti fornitori" con le seguenti caratteristiche:

- $\bullet$  Tipo gestione = Chiude partita
- Funzione =Incasso/Pagamento
- Movimenta conto = Entrambi
- Tipo conto = Dare (per pagamento) Avere (per incasso)

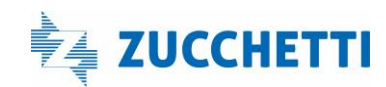

Versione 6.8.2 Data rilascio 08/06/23 Pag. 6/16

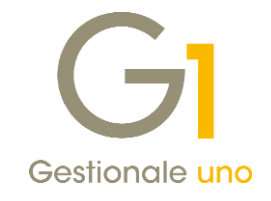

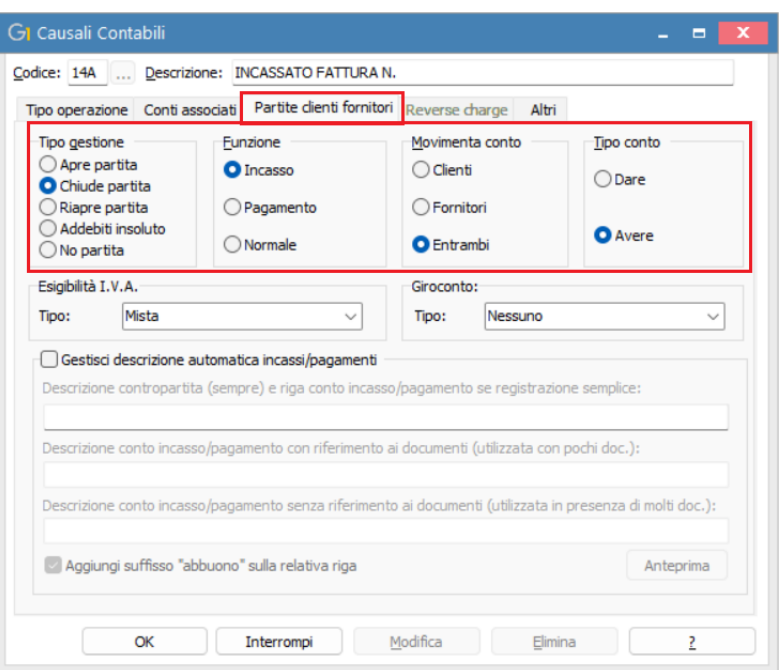

Nel caso in cui le casuali contabili non rispettino i requisiti richiesti, sono previsti dei controlli in fase di salvataggio del tipo saldaconto da creare.

Nella "Gestione Saldaconti" (menu "Contabilità \ Estratti Conto \ Saldaconti") l'operatività in fase di inserimento delle operazioni resta invariata rispetto a prima; è quindi possibile Incassare/Pagare le partite a saldo, specificando anche eventuali abbuoni, oppure solo in acconto.

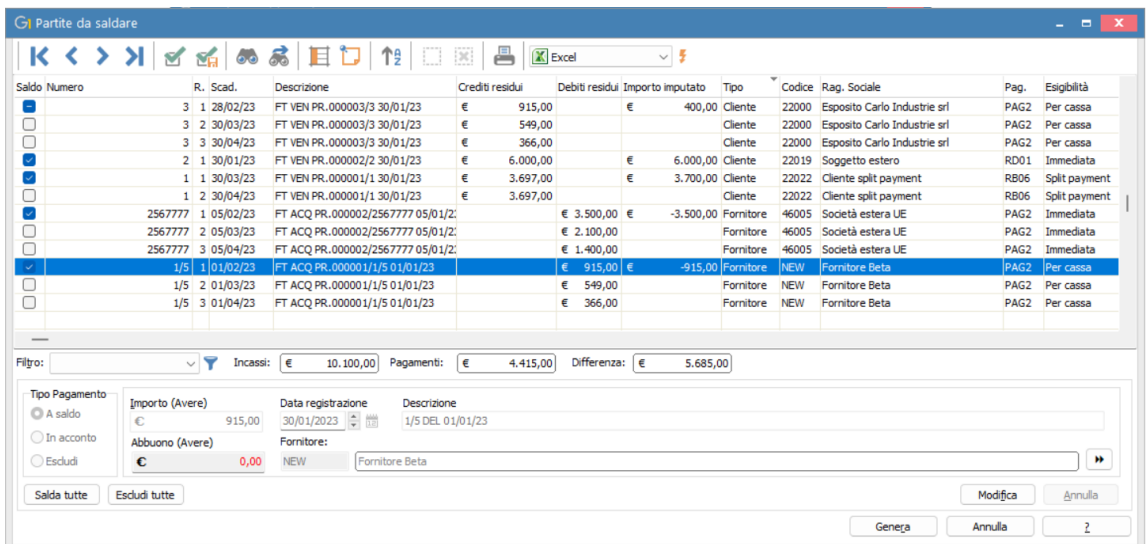

Al termine della generazione si ottengono movimenti raggruppati per causale contabile come evidenziato nell'immagine riportata.

Versione 6.8.2 Data rilascio 08/06/23 Pag. 7/16

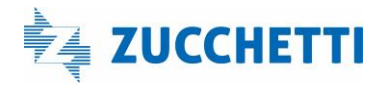

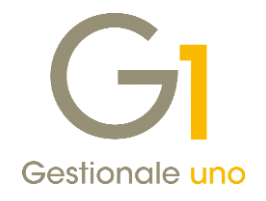

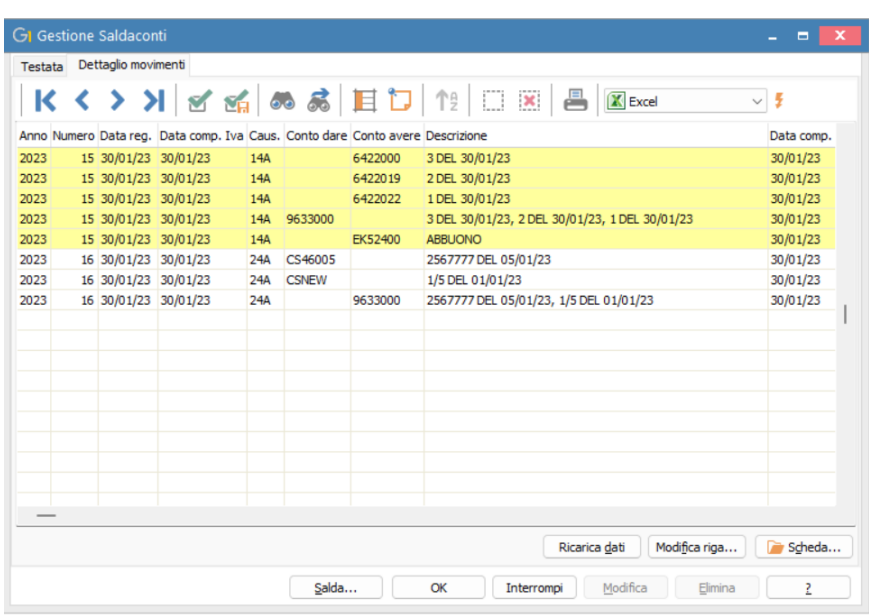

### <span id="page-7-0"></span>3. Predisposizione della scelta "Comunicazione CADI" e spostamento delle comunicazioni precedenti

Al fine di continuare l'attività di miglioramento funzionale e grafico iniziata con la major release 6.8.0, con questa service pack abbiamo predisposto un'unica scelta di menu – denominata "Comunicazione CADI" - per la "Comunicazione Analitica Dati I.V.A." relativa ai dati delle "Liquidazioni Periodiche I.V.A. (c.d. LIPE)" e spostato nella scelta "Comunicazioni Periodiche Precedenti" le comunicazioni precedenti ("Comunicazione Fatture Emesse e Ricevute", "Esterometro" e "Corrispettivi").

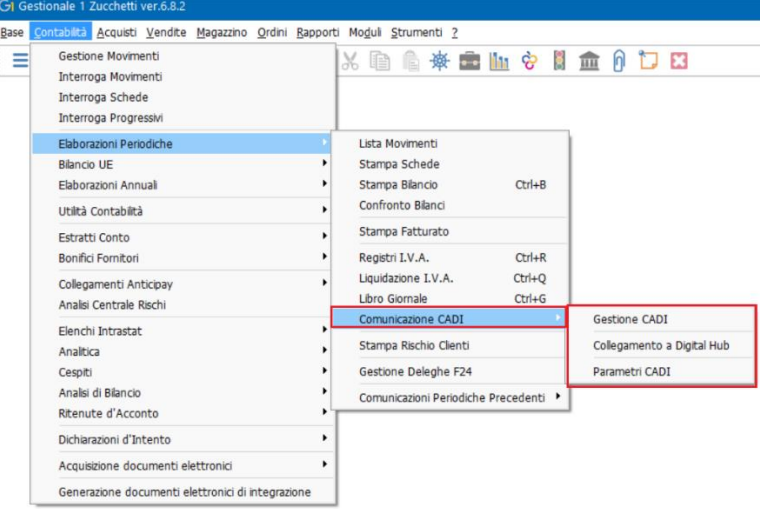

La scelta "Parametri CADI" (menu "Contabilità \ Elaborazioni Periodiche \ Comunicazione CADI") prevede da ora solo i parametri relativi alle liquidazioni I.V.A.

Versione 6.8.2 Data rilascio 08/06/23 Pag. 8/16

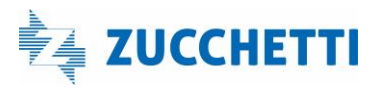

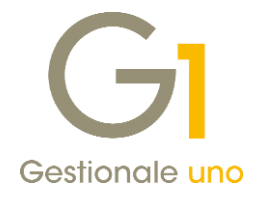

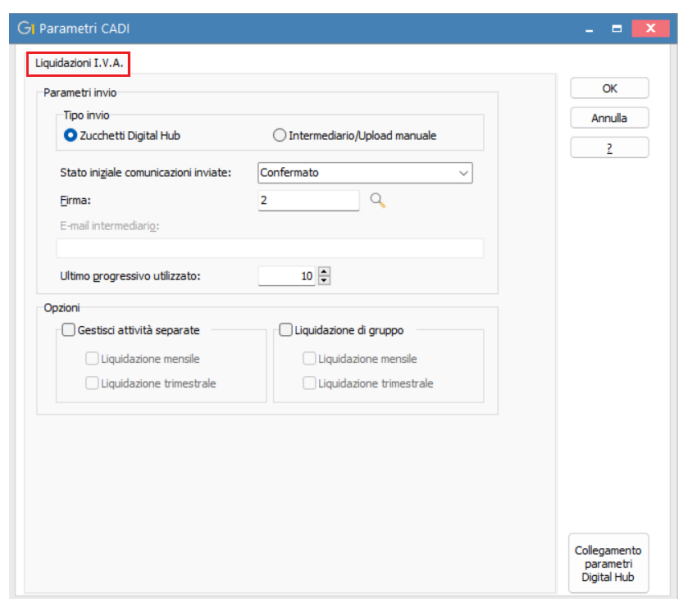

### NOTA

Dopo aver installato l'aggiornamento non è necessario entrare nella scelta relativa ai parametri per effettuarne la conferma, in quanto già attivi.

Nella scelta "Gestione CADI" (menu "Contabilità \ Elaborazioni Periodiche \ Comunicazione CADI") sarà possibile la predisposizione, la creazione del file XML, la visualizzazione e l'invio al Digital Hub o all'Intermediario delle liquidazioni periodiche I.V.A.

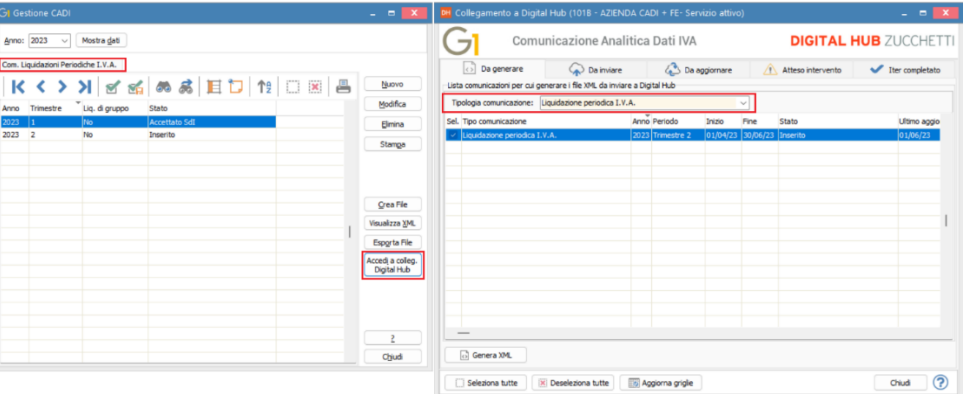

Anche la scelta "Collegamento a Digital Hub" richiamabile dal menu "Contabilità \ Elaborazioni Periodiche \ Comunicazione CADI", oppure tramite apposito pulsante "Accedi a colleg. Digital Hub" dalla scelta "Gestione CADI" permette la creazione, l'invio e il monitoraggio degli stati delle Liquidazioni Periodiche.

All'interno del menu "Comunicazioni Periodiche Precedenti" (menu "Contabilità \ Elaborazioni Periodiche")

Versione 6.8.2 Data rilascio 08/06/23 Pag. 9/16

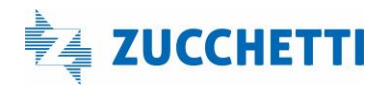

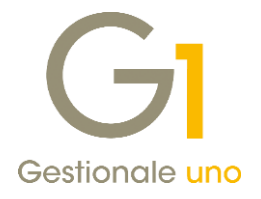

sono state inserite le scelte:

- Parametri CADI prec./Esterometro;
- Gestione CADI prec./Esterometro.

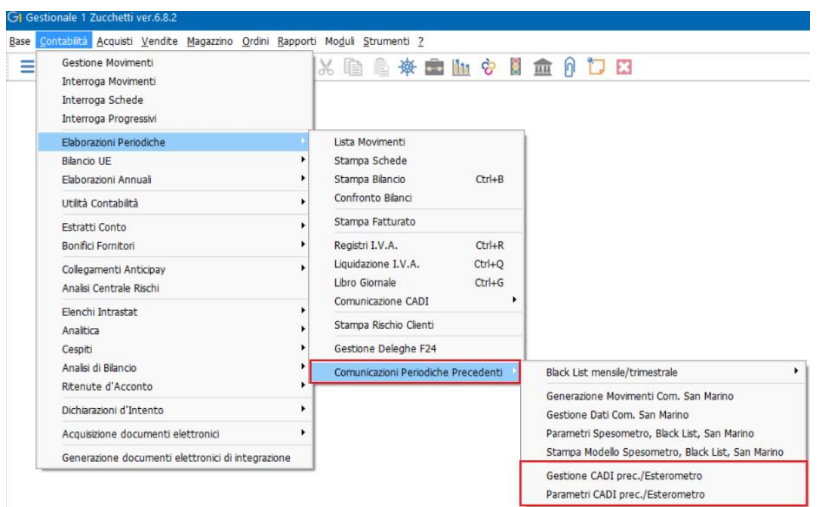

I "Parametri CADI prec. / Esterometro" comprendono i dati inseriti nelle versioni precedenti all'interno delle schede "Fatture emesse e ricevute / Esterometro / Corrispettivi" esistenti nella scelta "Parametri CADI/Esterometro".

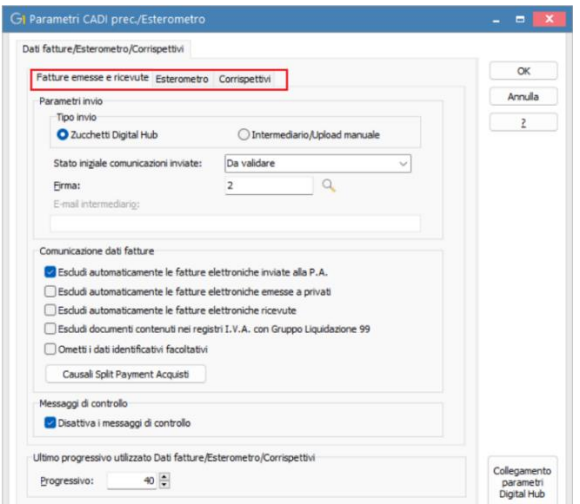

Le operazioni di consultazione, verifica o rettifica, qualora necessarie, dovranno invece essere eseguite tramite la scelta "Gestione CADI prec./Esterometro".

Versione 6.8.2 Data rilascio 08/06/23 Pag. 10/16

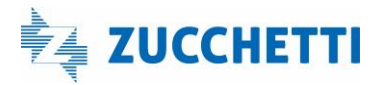

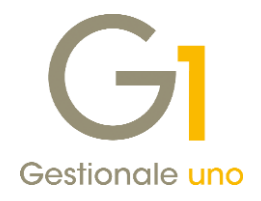

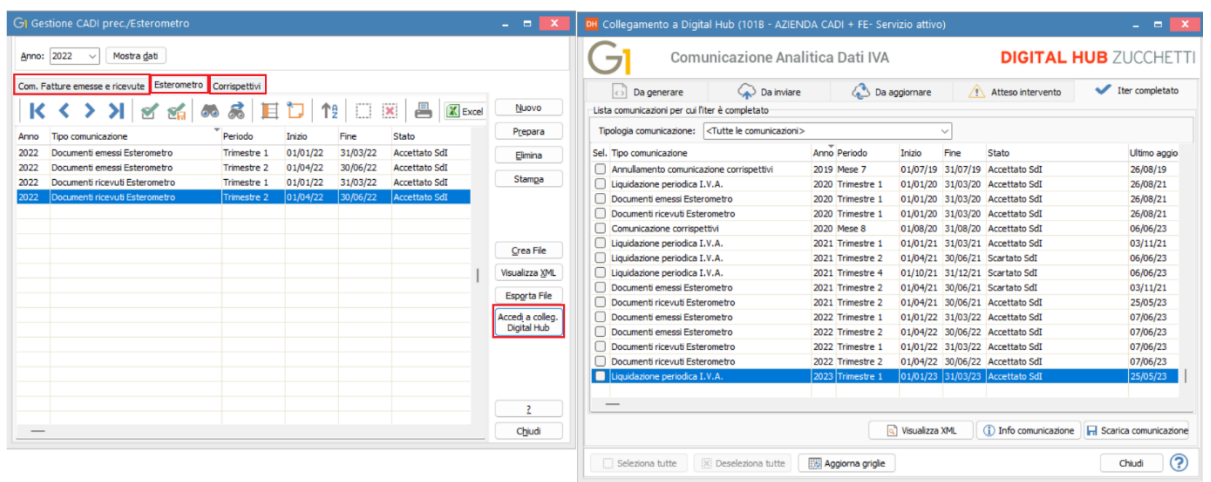

L'invio e il controllo dei file XML di rettifica saranno gestiti all'interno della scelta "Collegamento a Digital Hub" richiamata tramite pulsante "Accedi a colleg. Digital Hub" direttamente dalla scelta "Gestione CADI prec./Esterometro" (non è più prevista un'apposita scelta di menu).

Inoltre, all'interno delle anagrafiche clienti e fornitori, non saranno più visualizzati i messaggi di controllo che erano previsti per la corretta compilazione dei dati dei soggetti da inserire nelle elaborazioni CADI Fatture e Esterometro.

## <span id="page-10-0"></span>Altre implementazioni

### <span id="page-10-1"></span>4. Nuove funzionalità per gestire in modo massivo l'opzione "Elementi non utilizzati"

All'interno del gestionale potrebbero esserci anagrafiche clienti e fornitori oppure anagrafiche articoli non utilizzate da tempo ma che non possono essere eliminate perché movimentate negli esercizi precedenti. Per evitare che tali anagrafiche continuino ad essere visualizzate nelle diverse finestre di ricerca, è già possibile impostare singolarmente l'opzione "Non utilizzato" presente nelle rispettive anagrafiche.

Versione 6.8.2 Data rilascio 08/06/23 Pag. 11/16

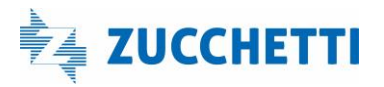

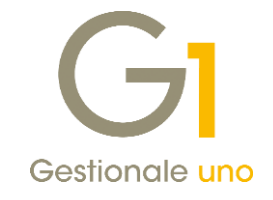

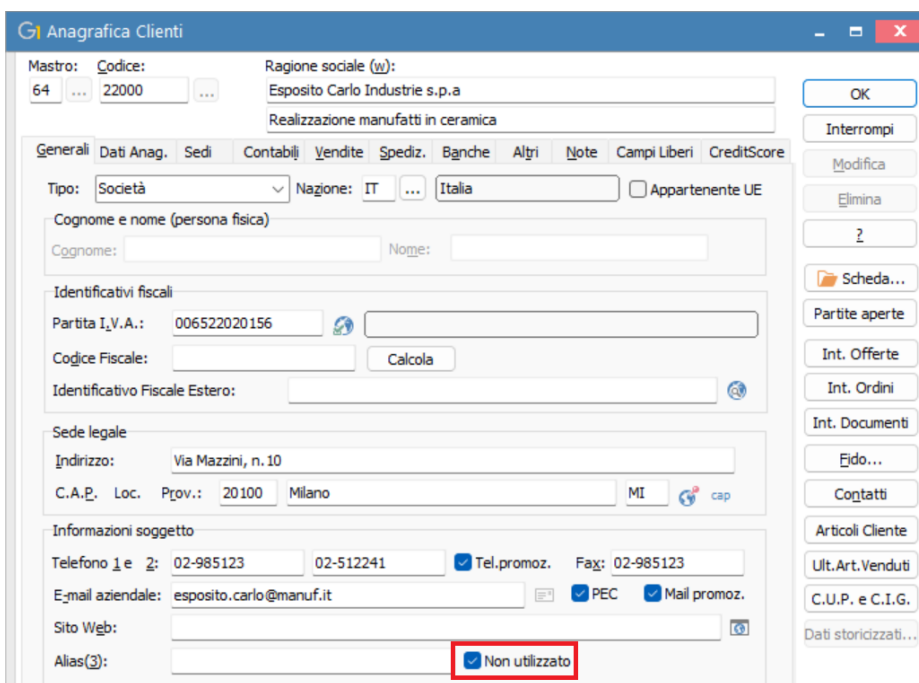

Con la versione 6.8.2 di Gestionale 1 si aggiunge la possibilità di contrassegnare massivamente come non utilizzate le anagrafiche in questione attraverso le seguenti scelte:

- "Aggiorna anagrafiche clienti" e "Aggiorna anagrafiche fornitori" (menu "Base \ Menu Utilità") che è specifica per le anagrafiche clienti e fornitori effettivi;
- "Aggiorna elementi non utilizzati" (menu "Base \ Menu Utilità \ Menu di sistema") che è invece specifica per clienti e fornitori sia effettivi che potenziali e articoli.

### "Aggiorna anagrafiche clienti" e "Aggiorna anagrafiche fornitori"

Le scelte "Aggiorna anagrafiche clienti" e "Aggiorna anagrafiche fornitori" sono presenti in Gestionale 1 da tempo e dalla presente versione, oltre ai diversi campi che si possono già aggiornare massivamente (come, ad esempio, il codice pagamento ecc.), si è aggiunta la possibilità di contrassegnare come non utilizzate le anagrafiche clienti e fornitori.

L'operatività è rimasta la medesima e, per contrassegnare le anagrafiche come obsolete, è necessario procedere dalla sotto-scheda "Altri" della scheda "Impostazioni" e, una volta attivato il box "Non utilizzato", selezionare l'opzione "Non utilizzato" che sarà così impostata contemporaneamente su tutte le anagrafiche selezionate nel filtro.

Versione 6.8.2 Data rilascio 08/06/23 Pag. 12/16

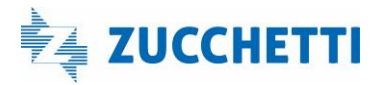

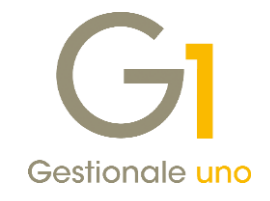

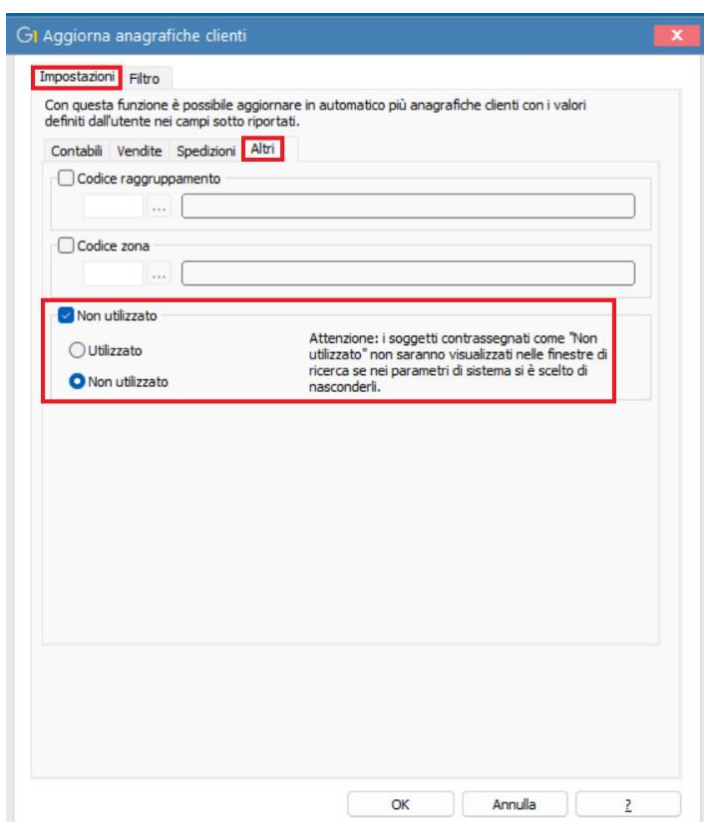

### **NOTA**

Come in precedenza, contrassegnando come non utilizzato un soggetto, lo stesso non sarà più visualizzato nelle diverse finestre di ricerca se nella scheda "Elementi non utilizzati" dei parametri di sistema si è scelto di nascondere gli elementi non utilizzati.

Nel caso in cui, invece, si volesse togliere l'informazione di "Non utilizzato" dalle anagrafiche, è possibile procedere come già indicato in precedenza avendo cura di selezionare l'opzione "Utilizzato".

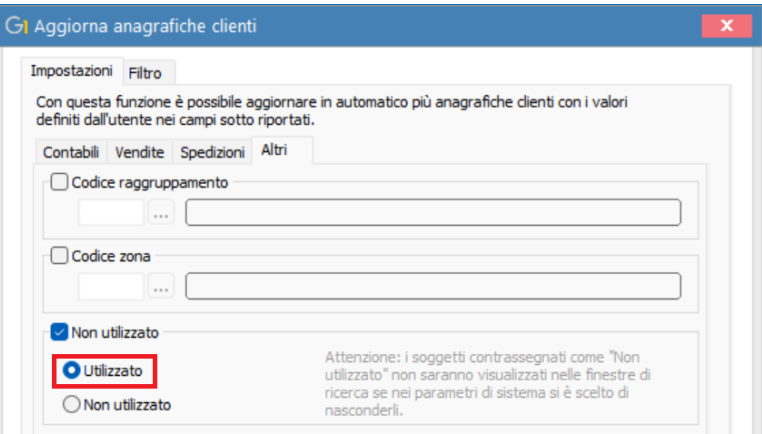

Versione 6.8.2 Data rilascio 08/06/23 Pag. 13/16

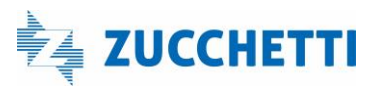

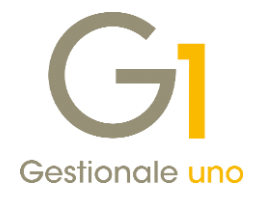

Nella scheda Filtro è possibile selezionare i clienti/fornitori per i quali aggiornare i dati in anagrafica.

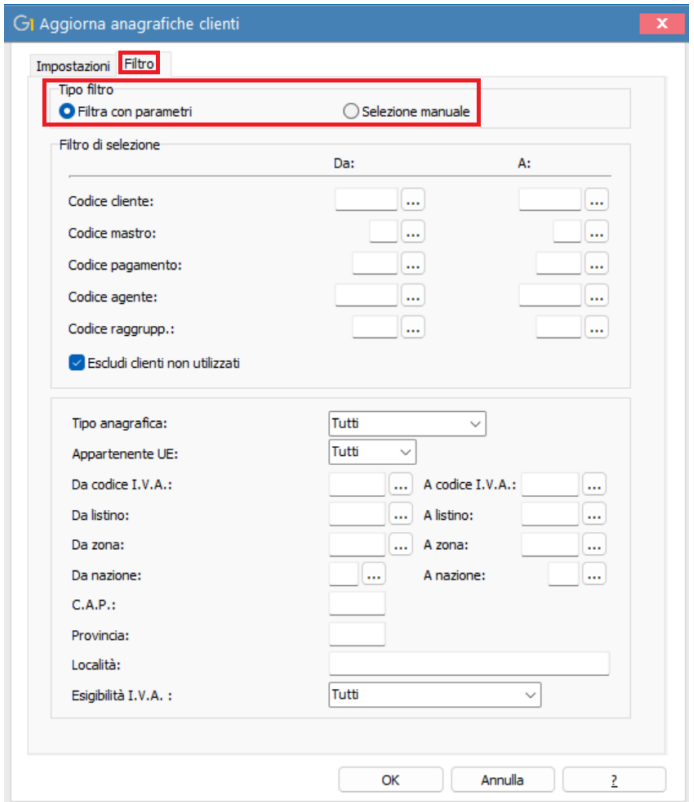

Con la versione 6.8.2 di Gestionale 1 è stata aggiunta la possibilità di effettuare la "Selezione manuale" che è alternativa alla preesistente "Filtra con parametri" che, se impostata, mostrerà una griglia con le anagrafiche presenti in Gestionale 1 (sia utilizzate che non) con la possibilità di selezionarle tutte (tramite l'apposito pulsante presente nella tool-bar  $\square$ ) oppure solo quelle di interesse tramite il comando "CTRL/click".

Versione 6.8.2 Data rilascio 08/06/23 Pag. 14/16

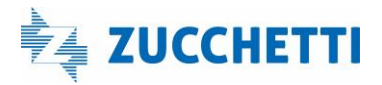

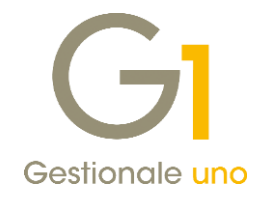

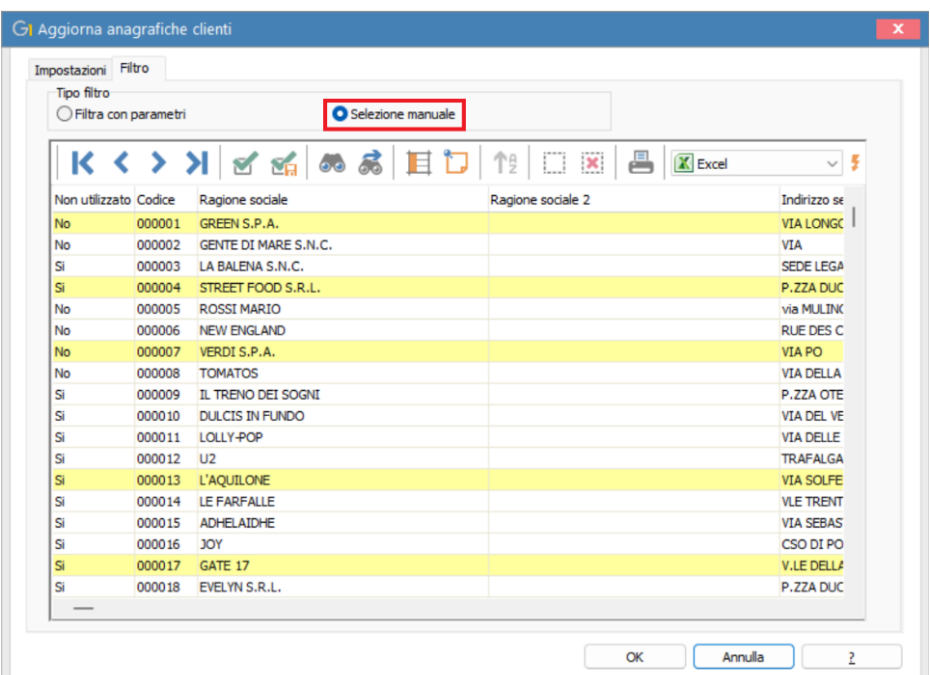

Come di consueto, la procedura mostrerà il riepilogo delle anagrafiche e dei dati oggetto di aggiornamento con la possibilità di confermare o di annullare l'operazione di modifica.

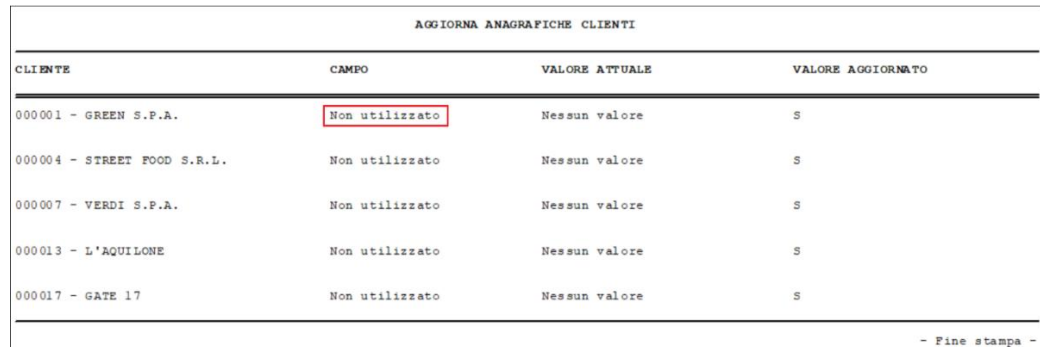

#### NOTA

La nuova modalità di filtro manuale è utilizzabile non solo per l'impostazione dell'opzione "Non utilizzato" ma è disponibile anche per tutti i dati aggiornabili tramite le procedure di "Aggiorna anagrafiche clienti" e "Aggiorna anagrafiche fornitori".

#### "Aggiorna elementi non utilizzati"

La nuova scelta "Aggiorna elementi non utilizzati" (menu "Base \ Menu Utilità \ Menu di sistema") consente di attribuire massivamente e automaticamente l'opzione "Non utilizzato" alle anagrafiche clienti e fornitori (effettivi e potenziali) e agli articoli che non risultano essere movimentati da tempo.

Versione 6.8.2 Data rilascio 08/06/23 Pag. 15/16

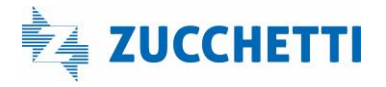

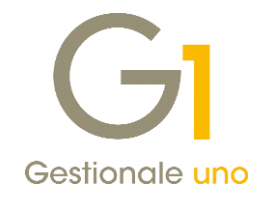

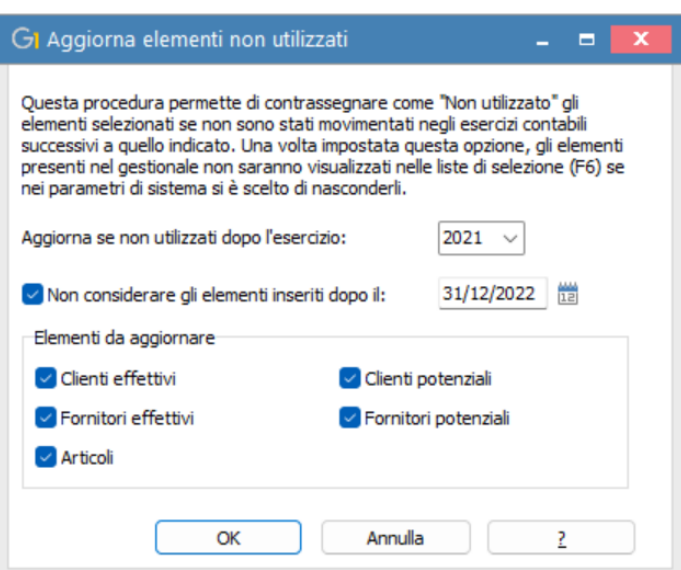

Questa procedura analizzerà tutte le anagrafiche clienti e fornitori (sia effettivi che potenziali) e le anagrafiche articoli utilizzate nelle varie scelte del gestionale (contabilità, vendite, acquisti, magazzino, ordini ecc.) e, se non sarà trovata alcuna movimentazione successiva all'anno impostato, contrassegnerà gli elementi come "Non utilizzato".

Per evitare che l'opzione sia impostata anche sugli elementi di recente inserimento che potrebbero non avere ancora alcuna movimentazione, è possibile indicare nel campo "Non considerare gli elementi inseriti dopo il:" una data limite oltre la quale le anagrafiche, anche se non movimentate, non saranno contrassegnate come obsolete (di default sono calcolati i 6 mesi precedenti la data di sistema che è modificabile dall'utente).

Fine documento.

Versione 6.8.2 Data rilascio 08/06/23 Pag. 16/16

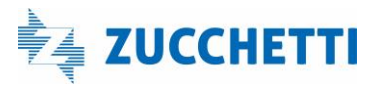